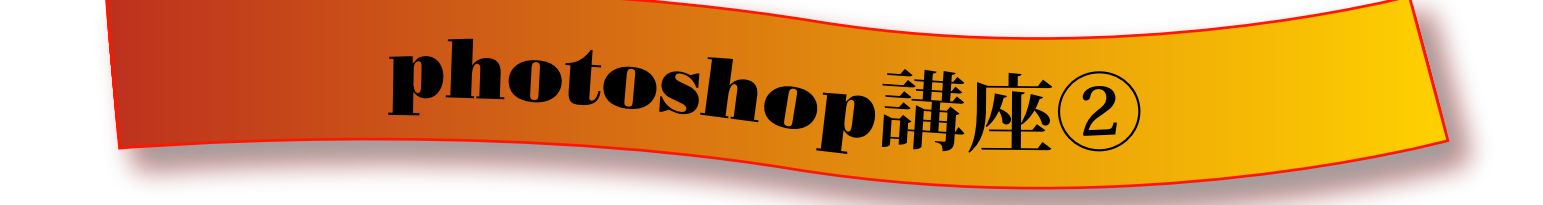

## **● 拡大・縮小**

編集メニュー⇒変形⇒拡大・縮小・自由変形・ゆがみ 図のようなボックスが表示されるのでドラッグして動かす

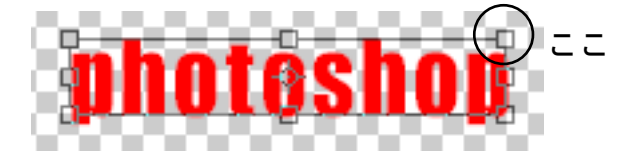

**● ワープテキスト** ワープテキストとは文字を変わった形に変形させることの出来るツールです

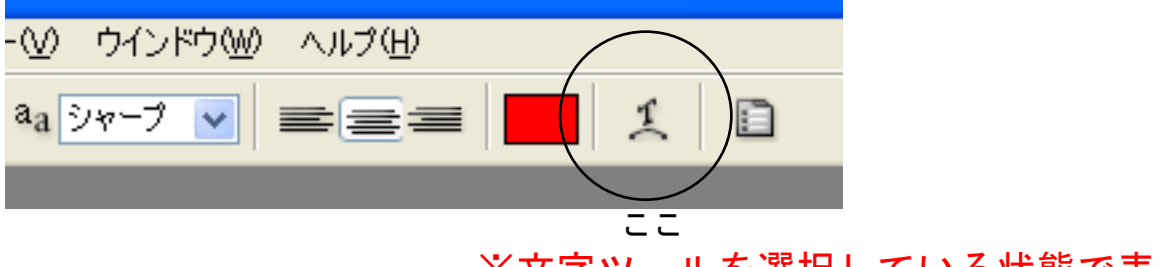

※文字ツールを選択している状態で表示されます

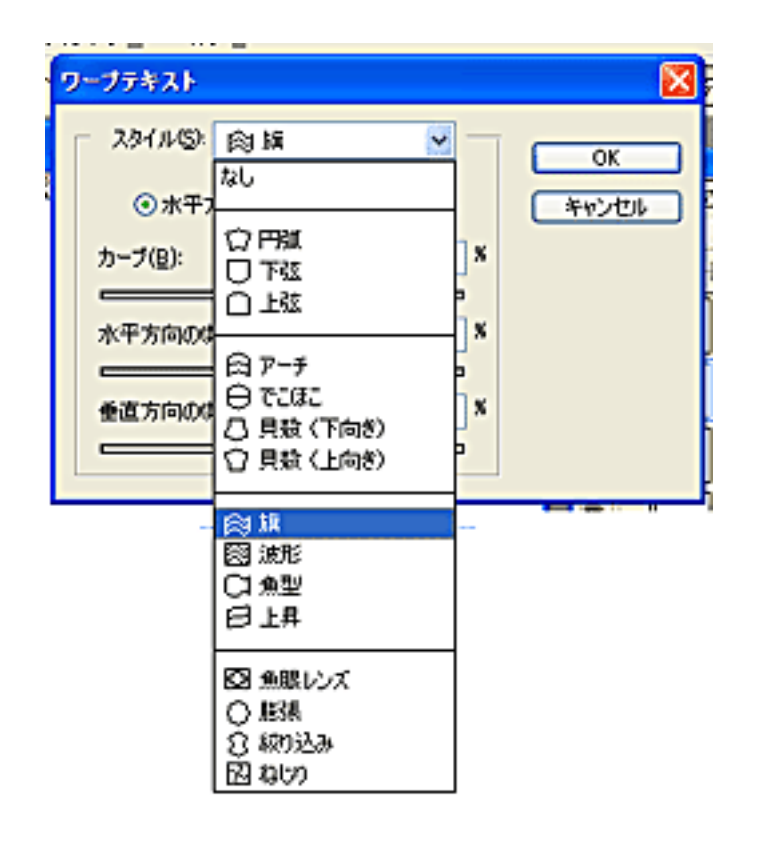

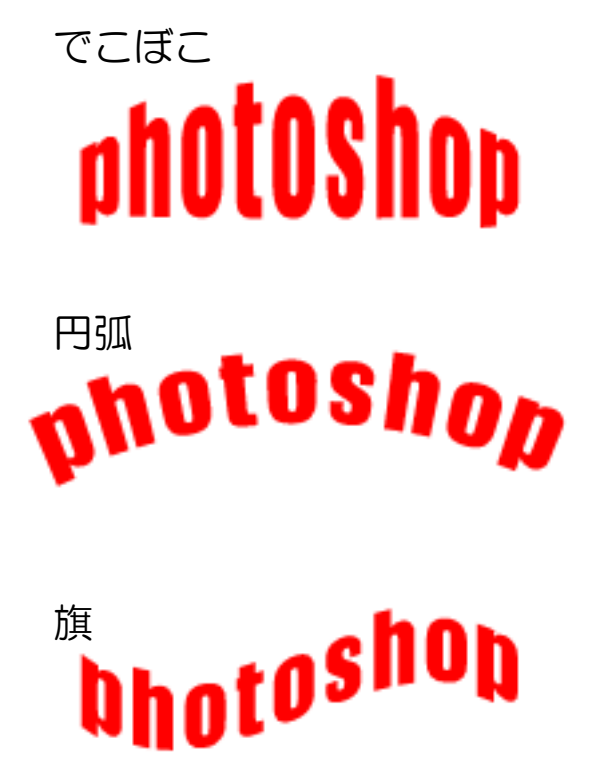